# **SisenseJS**

Sisense.js is a JavaScript library that enables you to embed Sisense components in web pages without the use of iFrames.

By embedding the SisenseJS library, you can:

- Load Sisense runtime anywhere, without iFrames
- Load dashboards in runtime
- Render all/part/new widgets in any DOM container
- Embed Sisense visualizations into your mobile applications

This page describes the SisenseJS library's functionality and how you can leverage it to embed widgets into your site or application.

#### **Limitations**

SisenseJS includes the following limitations:

Sisense.js overrides the "Date" prototype with the "toISOString" function.

#### **Dependencies**

SisenseJS has the following dependencies

- Highcharts
- $\bullet$  D<sub>3</sub>
- JQuery

## **Overview**

A widget is a dynamic visualization of your data with its own unique ID. Through the SisenseJS library, you define which widgets appear in the dashboard. In Sisense, a dashboard is a collection of one or more widgets that visualize the data that you select and design. However, in SisenseJS, the dashboard represents a JavaScript object that you can embed into your site or application.

The dashboard object is a container for widget objects. As a container of dashboards, and not a dashboard itself, it provides you with more flexibility by allowing you to add existing widgets from various dashboards to the dashboard object you embed on your site. After including the SisenseJS library into your site or application, you embed dashboard objects and populate those objects with your widgets.

#### **Prerequisites**

#### **CORS**

As the application in which you are embedding Sisense elements most likely resides on a different domain than where Sisense is installed, you must enable CORS (Cross-Origin Resource Sharing) to access the JavaScript resources needed. For more information, see [Cross Origin](https://documentation.sisense.com/cross-origin-resource-sharing-cors)  [Resource Sharing.](https://documentation.sisense.com/cross-origin-resource-sharing-cors)

#### **To enable CORS**:

1. From the Sisense REST API, send a POST request to the settings/system API.

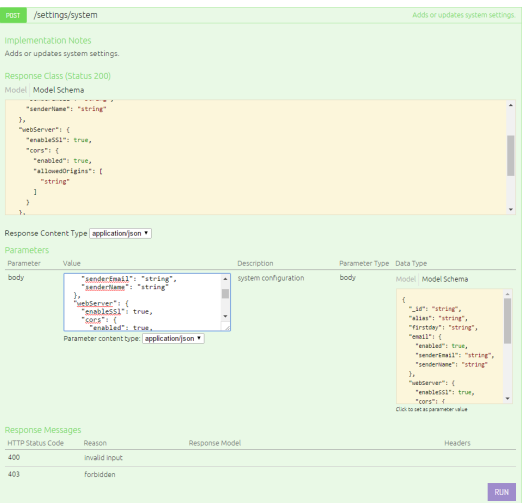

- 2. In the CORS object, set enabled to **true**.
- 3. In the allowedOrigins array, enter every domain from which you might make a request to Sisense.

```
Enabling all origins
  {
    "webServer": {
      "enableSSl": false,
      "cors": {
         "enabled": true,
         "allowedOrigins": [
           \mathbf{u} \star \mathbf{u} ]
      }
   }
}
```
4. Click **Run**.

Read more about the settings API [here](http://developer.sisense.com/display/API2/REST+API+Reference+-+v0.9#RESTAPIReference-v0.9-Settings) | Read more about CORS [here](https://en.wikipedia.org/wiki/Cross-origin_resource_sharing)

## **Including the Sisense.js Library**

You must include the sisense.js runtime file in your page as defined below where localhost should be your Sisense installation's URL and port.

```
 <script type="text/javascript" src="http://localhost/js/sisense.js"><
/script>
```
### **AngularJS Support in SisenseJS**

In Sisense version 6.4 and later, Sisense.js supports Angular 2.x.

In Sisense version 6.5 and later, Sisense.js supports Angular 1.x and 2.x.

Angular 2.x heavily emphasizes loading templates asynchronously, which means some HTML content is loaded until later on. For Sisense.js to work, this HTML content should be loaded prior to connecting to the Sisense server through the sisense.connect function.

Sisense.js bootstraps a div element with the ID "sisenseApp" to ensure the sisenseApp element and other container elements are loaded before using the sisense.connect function.

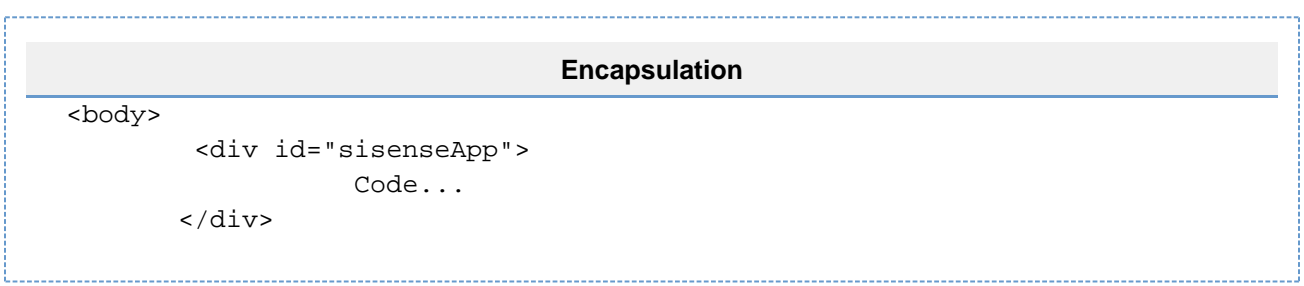

### **Connecting to Sisense**

After you have included the Sisense.js library in your site, you must connect to Sisense.

The connect(url, saveChanges) method is a static method of the Sisense.js library that takes the URL of your dashboard as an argument, and supports an optional second argument for persisting changes done by the user.

The then() method returns the app object as a promise. The app objects contains your dashboards and defines how your widgets are embedded.

```
 Sisense.connect('http://localhost:8081', false).then(function(app) {
    // your code here
});
```
## **Embedding Dashboards**

There are two ways to embed dashboards through the SisenseJS library. You can create an empty dashboard object in which you add existing widgets to the dashboard object. The second way is to embed an existing dashboard where you retrieve the existing dashboard with its filters and embed them into the page.

#### **Retrieving Dashboard and Widget IDs**

Regardless of how you embed your dashboard, you will need to provide the IDs of dashboards and widgets. These IDs are visible in the URL when you are viewing a dashboard or widget.

To view the full URL structure, open the relevant widget in Edit mode:

<http://localhost/app/main#/dashboards/> {dashboard\_id} /widgets/ {widget\_id}

#### **Example**:

<http://localhost/app/main#/dashboards/> 574eb8cd92be9b504b000006 /widgets/ 574eb8d892be9b504b000009

#### **Creating a New Dashboard**

To create a new dashboard, you construct a dashboard object, which is an empty container for widgets. After constructing the dashboard object, you can load existing widgets that you have defined in the Sisense Web Application to your new dashboard.

You can create an empty dashboard object through the Dashboard() object constructor:

var myEmptyDashboard = new Dashboard();

To embed the new dashboard object, add it to your site through the add() method:

```
 app.dashboards.add(myEmptyDashboard);
```
Once you have added your dashboard to the site, you can add existing widgets to the dashboard object using the load() method:

```
 myEmptyDashboard.widgets.load('570a1cd5d814c6245b000014').then(function
(w) {
     //code
}
```
When you have added all your widgets to the dashboard object, you need to render it to display the widgets in your site through the refresh() method:

myEmptyDashboard.refresh();

### **Embedding an Existing Dashboard**

If you already have an existing dashboard and you want to embed it, you can load the existing dashboard through the load() method. The load() method takes the dashboard ID as an argument.

```
 app.dashboards.load('574603d5fc726c3430000037').then(function(dash) {
```
After loading the dashboard, all of your existing widgets are loaded into memory. You can use the get() method to retrieve and display the widget.

```
dash.widgets.get('5746043ffc726c3430000043').container = document.
getElementById("widget1");
dash.widgets.get('3563564603ffc726c34300918').container = document.
getElementById("widget2");
```
For each widget, you must have a div element with an ID, for example, "widget1" in your page. This DIV that contains your widget must have the height, width, and position defined for the widget to render correctly.

You can also use libraries like jQuery to make DOM manipulation and querying easier.

If you want to add widgets that are not associated with the existing dashboard, you can load the widgets from the server through the load() method.

```
dash.widgets.load('570a1cd5d814c6245b000014').then(function(w) {
     //code
}
```
When you have added all your widgets to the dashboard object, you need to render it to display the widgets in your site through the refresh() method:

dash.refresh();

## **Adding Filters**

After you have loaded a dashboard, you can load its filters through the renderFilters() method.

Note : A dashboard object can only contain filters if it's datasource property is set. When loading existing dashboards, they are always loaded with a datasource. When creating a new object, you must set it yourself.

```
dash.renderFilters(document.getElementById("filters"));
```
## **SSO and SisenseJS**

When embedding Sisense.JS into your site, you should implement Single Sign On. Sisense implements SSO by redirecting users to a script /application that creates a login token for the user, and redirects them back to the destination or resource they were trying to access. If the resource requested is a dashboard, that's where the user will be redirected back to. For Sisense.JS the resource requested will be a JavaScript file, so you need to ensure the redirect takes you back to this file. When Sisense redirects your customers to your login script, Sisense passes a return\_to parameter in the URL. This parameter defines the page that Sisense redirects your customer after authenticating them. For example:

- 1. A customer visits your site opens a dashboard embedded through an iFrame.
- 2. Sisense recognizes that the user is not authenticated.
- 3. Sisense redirects the user to:

https://yourcompany.com/sisense/sso?return\_to=https://yourcompany.sisense. com/dashboards/

All your script needs to do, is take the return\_to value from the invoked URL and pass it back to Sisense when submitting the JWT token. In other words, upon authentication on your side, your script redirects the user to:

```
https://yourcompany.com/access/jwt?
jwt=payload&return_to=https://yourcompany.sisense.com/dashboards/
```
For more information regarding SSO and Sisense, click [here.](https://www.sisense.com/documentation/configuring-single-sign-sso/)

## **SisenseJS Example**

The following is an example of an HTML page that has implemented SisenseJS to display a dashboard with three widgets inside.

The first step is to load the SisenseJS library. Then, call the connect method on the Sisense object to connect to your dashboard.

Once you have established a connection, load the dashboard object and its widgets. When loading the dashboard and widget objects, replace the IDs in the example below with your Dashboard and Widget IDs.

After the dashboard and widget objects have been loaded, their filters are also displayed with the renderFilters method.

The data for each widget is then refreshed through the refresh method.

#### <!DOCTYPE HTML>

```
<html>
    <head>
     <meta http-equiv="Content-Type" content="text/html; charset=UTF-8">
     <link rel="stylesheet" href="https://maxcdn.bootstrapcdn.com/bootstrap/3.3.7/css/bootstrap.min.css">
     <script src="https://ajax.googleapis.com/ajax/libs/jquery/3.1.1/jquery.min.js"></script> 
     <script src="https://maxcdn.bootstrapcdn.com/bootstrap/3.3.7/js/bootstrap.min.js"></script>
     <script type="text/javascript" src="http://localhost:8081/js/sisense.js"></script> <!-- replace with your Sisense 
server address -->
     <script type = "text/javascript">
```

```
 Sisense.connect('http://localhost:8081').then(function(app) { // replace with your Sisense server 
address
           app.dashboards.load('5829b46b3452420000047').then(function(dash){ //replace with your dashboard 
id
             dash.widgets.get('5dgb3509e914200001265').container = document.getElementById("widget1");
//replace with one of your widgets' id.
             dash.widgets.get('5ghbdg456446yh00001hb').container = document.getElementById("widget2");
//replace with another of your widgets' id.
              dash.widgets.get('58b45b4ce6ef16b0b4000042').container = document.getElementById("widget3"); 
//replace with another of your widgets' id.
             dash.renderFilters(document.getElementById("filters"));
             dash.refresh();
           });
          });
       </script>
     </head>
     <body> 
        <div id = "sisenseApp">
             <div class = "Tab1" id = "widget1" style = "height: 400px; width: 35%; float: left; top: 
500px; display: inline; margin-top:30px;"></div>
            \langlediv class = "Tab1" id = "widget2" style = "height: 400px; width: 40%; float: left; top:
500px; display: inline; margin-top:30px;"></div>
             <div id = "filters" style = "height: 400px; width: 25%; float: left; top: 80px; left: 0px; 
display: inline; margin-top:80px;"></div>
             <div class = "Tab1" id = "widget3" style = "height: 400px; width: 100%; float: left; top: 
500px; display: block; margin-top:30px;"></div>
       </div>
    </body>
</html>
```
## **SisenseJS Reference**

#### **Sisense**

#### **Methods**

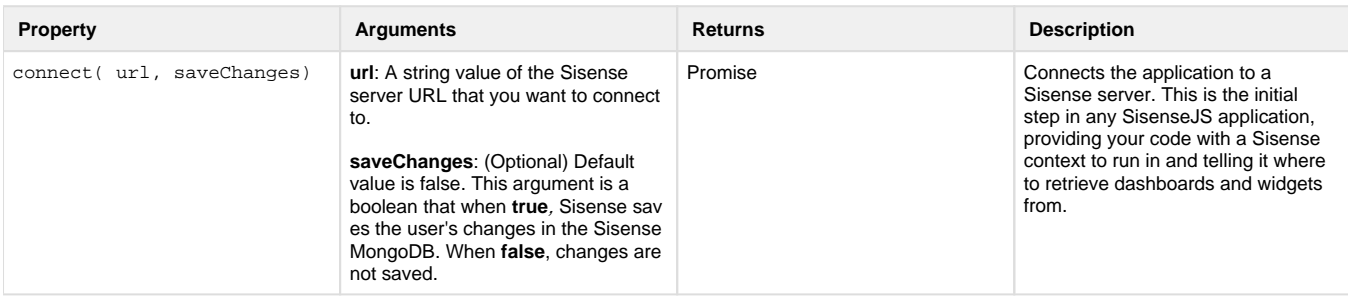

## **Application**

#### **Properties**

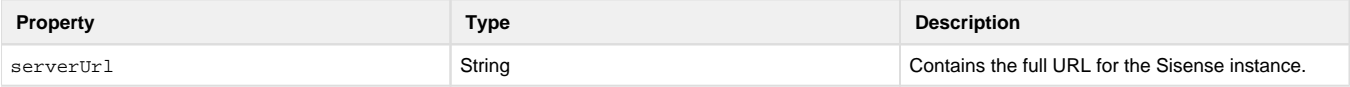

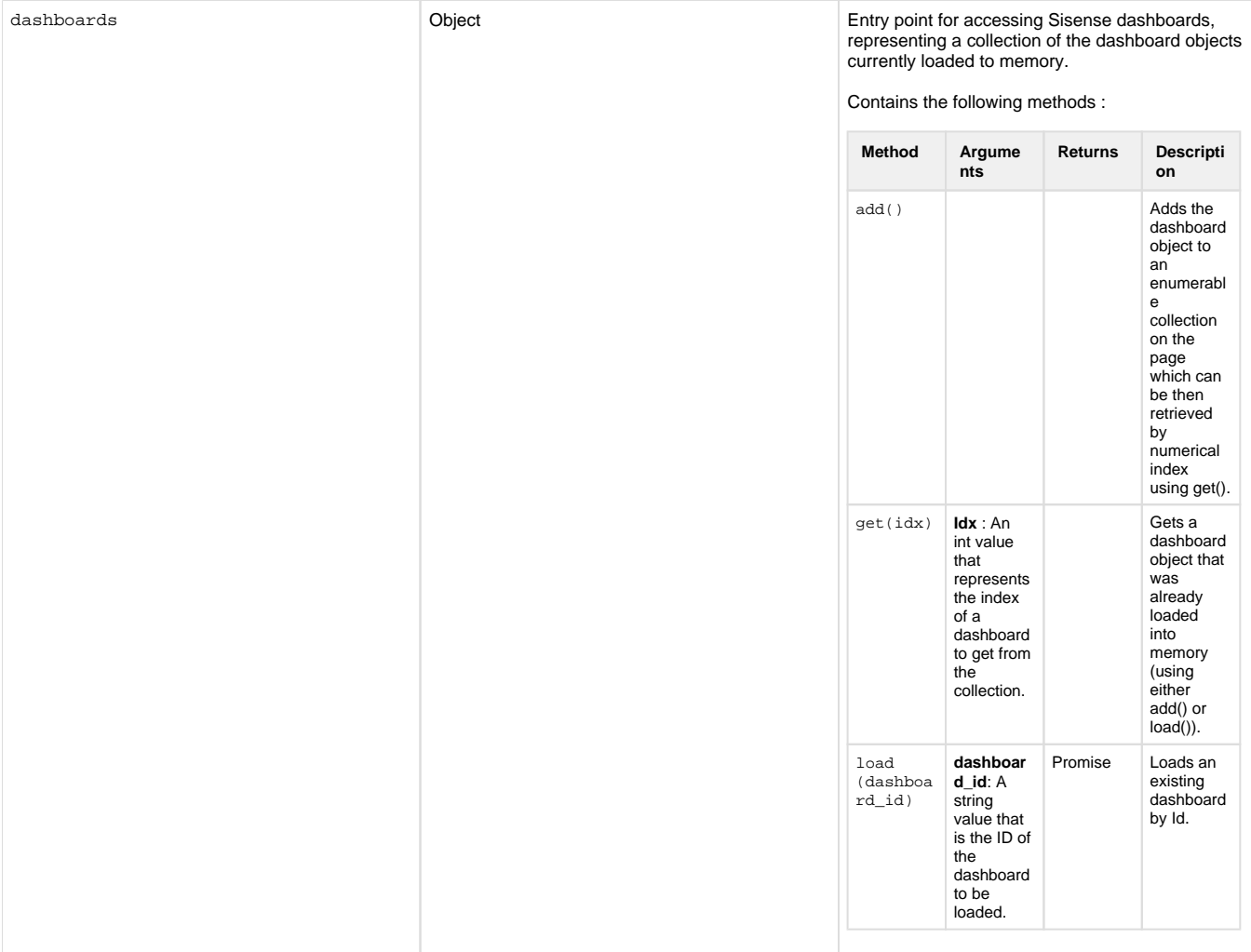

## **Dashboard**

## **Properties**

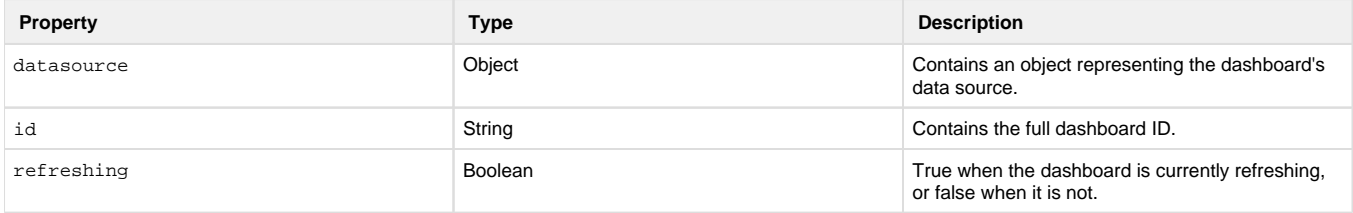

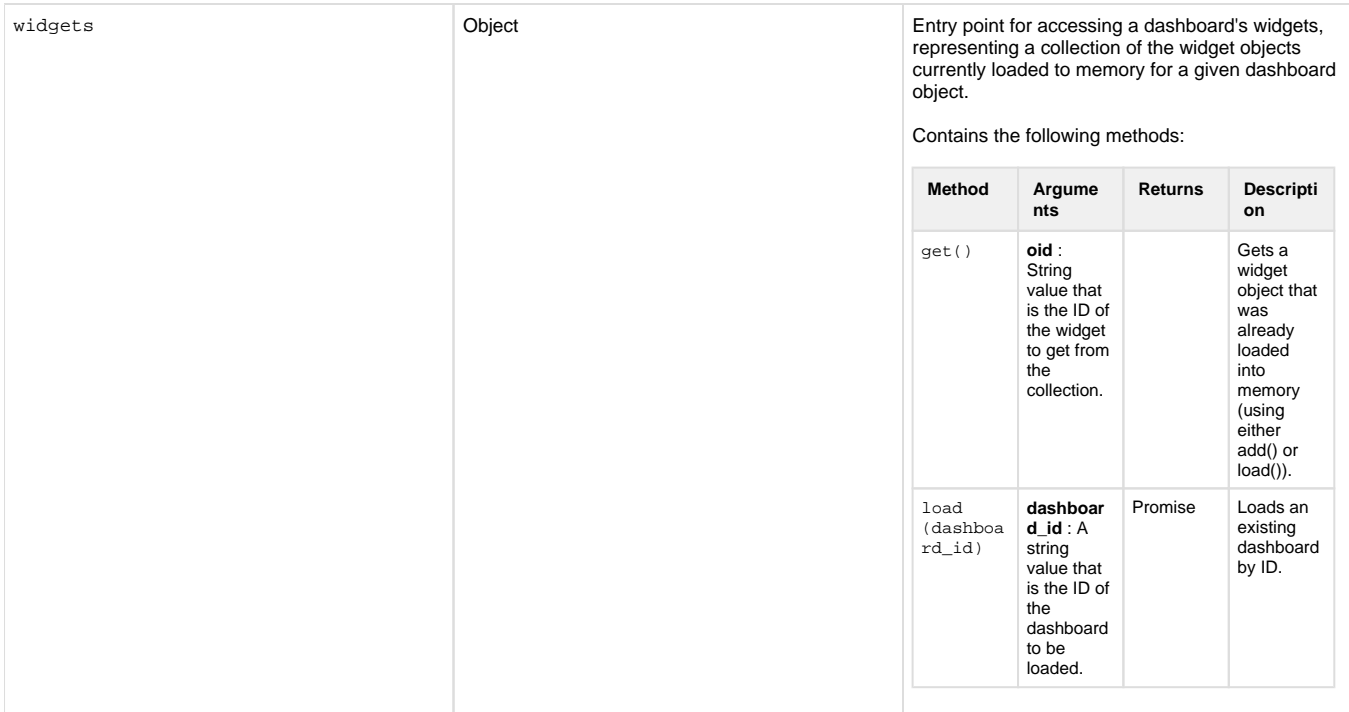

## **Methods**

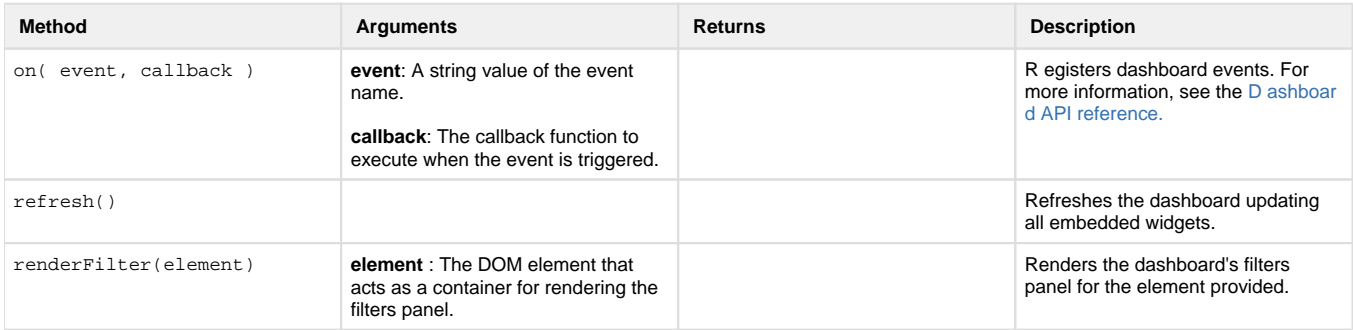

## **Widget**

## **Properties**

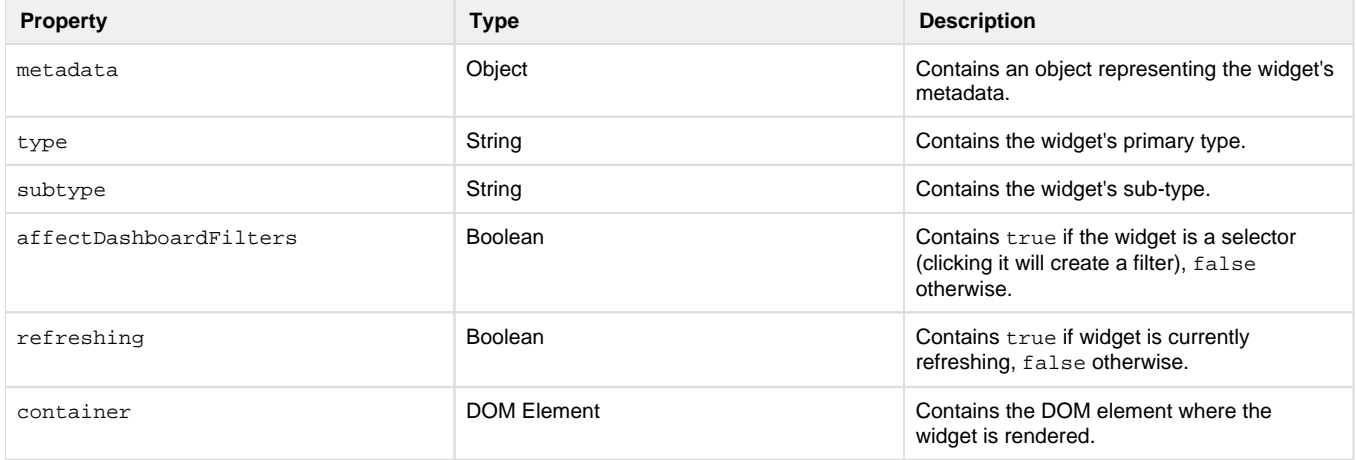

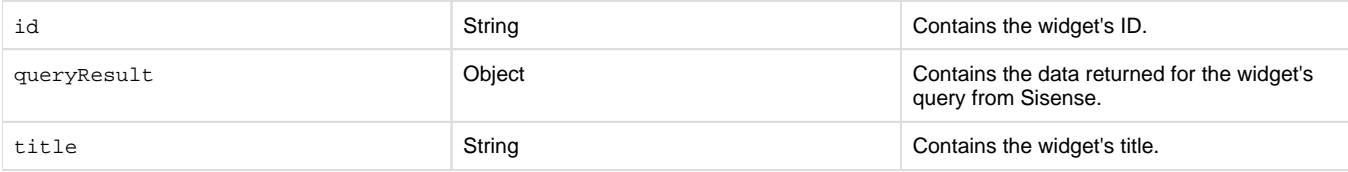

### **Methods**

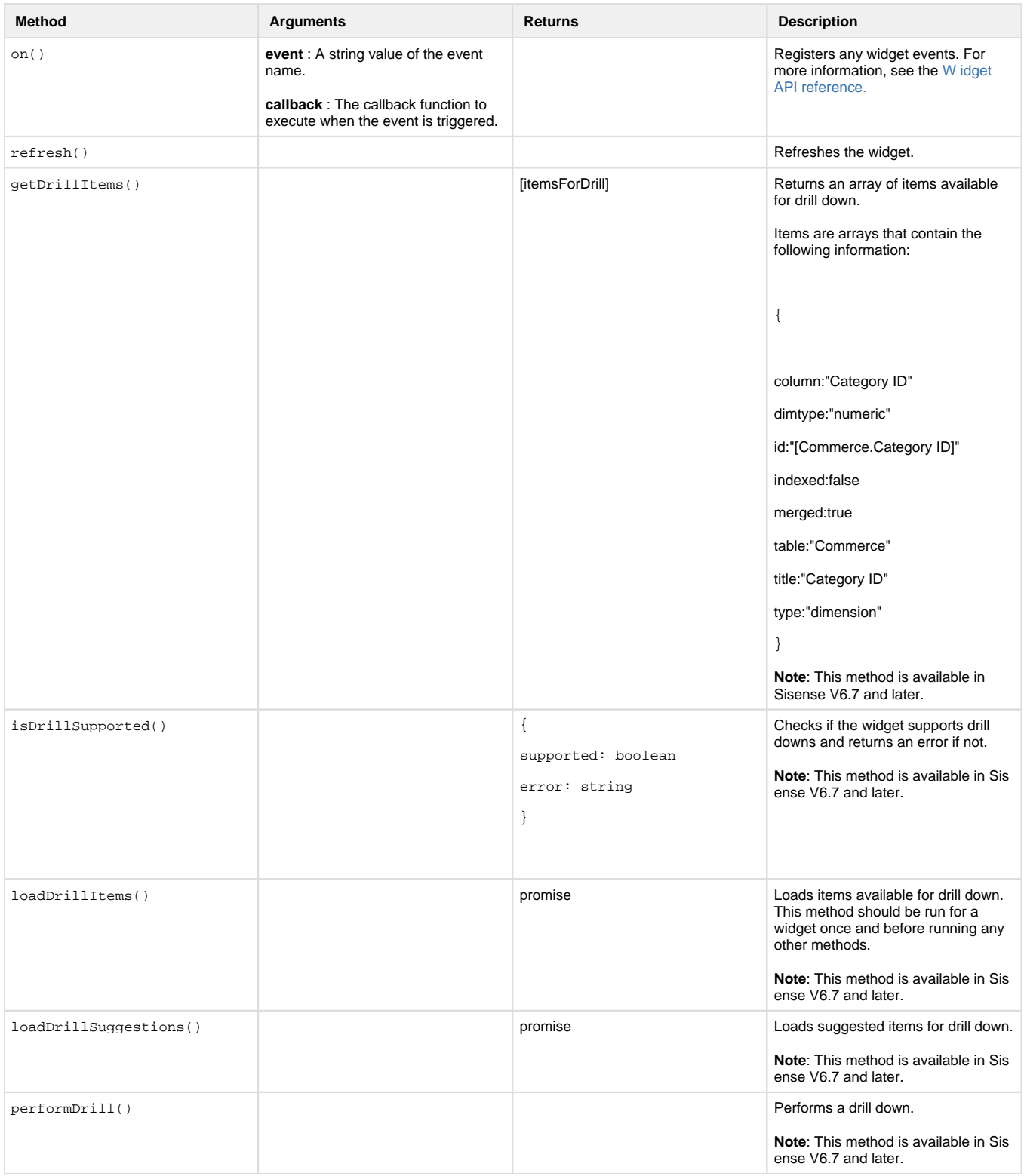

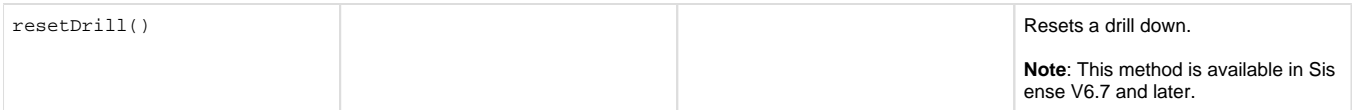